## Facilitating Synchronous Student Interaction - July 16, 2020 Zoom Chat Transcript

00:20:23 Bob Henshaw: This UMinn resource on forming groups includes a comparison chart for different approaches:<https://cei.umn.edu/faculty-guide/forming-teams>

- 00:21:43 Lillian Zwemer (she/her/hers): "accountability person"
- 00:21:43 Elyse Crystall: Reporter, recorder
- 00:21:47 Lillian Zwemer (she/her/hers): person who submits
- 00:21:47 Emily Gangi: Facilitator, notetaker, etc.
- 00:21:49 Katharine Landers: "reporter"
- 00:21:49 Neal Caren: Reporter

00:21:50 Stephanie Haas:Ambasader to other group; speaker; note-taker

00:21:53 Marshele Carter: yes: spokesperson/liaison with community partner in servicelearning courses

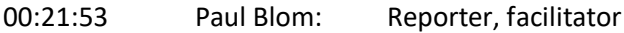

00:21:54 Kate Sayre: Patient/practitioner/translator

00:21:55 Laura Ott: Manager, recorder, communicator

00:21:57 weissman: group facilitator, organizer of projet

00:21:58 Lillian Zwemer (she/her/hers): communications guru

00:22:08 Nancy Bagatell: Scribe, discussion leader, opinion seeker,

00:22:10 Edward Bates: Negotiation teams

00:24:28 Dave Potenziani: For a semester-length group, what do you think about rotating roles with the group?

00:26:20 Joseph Hopfinger: how best to randomly assign roles when we're also randomly assigning groups every class?

00:35:19 Marla Sullivan: For reference, if you are interested in using Breakout Rooms in Zoom in your course, the following help pages provides more details: [https://support.zoom.us/hc/en](https://support.zoom.us/hc/en-us/articles/206476313)[us/articles/206476313](https://support.zoom.us/hc/en-us/articles/206476313)

00:35:39 Bob Henshaw: Here's the link to Emily's poll: https://pollev.com/emilyboehm475

00:37:27 Bob Henshaw: In large enrollment courses, consider having TAs host their own breakout rooms. It will require some student assignment, but one way to work around Zoom limits on number of breakout rooms.

00:37:51 Byrn Quimby: Can you give some suggestions for icebreakers, get to know you activities in Zoom.

00:38:00 Lillian Zwemer (she/her/hers): @Bob to make that happen, a separate Zoom session would have to be opened, yes?

00:38:03 Marla Sullivan: More information about joining breakout rooms from the student perspective:<https://support.zoom.us/hc/en-us/articles/115005769646>

00:38:49 Fiordalisi: Why are we using Poll everywhere? Doesn't Zoom have a built in poll feature that would be more convenient?

00:39:31 Marla Sullivan: @Fiodalisi, yes, Zoom has a polling feature: <https://support.zoom.us/hc/en-us/articles/213756303-Polling-for-meetings>

00:40:00 Marla Sullivan: There are pros/cons to both options.

00:40:20 Marla Sullivan: More information about Poll Everywhere:<https://poll.unc.edu/>

00:40:32 Bob Henshaw: @Fiordalisi. Zoom poll types and reporting very limited. Poll Everywhere more fully featured.

00:40:57 Fiordalisi: If I want to have students consider a multiple choice question in breakout rooms, how do I provide that question to all of the rooms? Will they still be able to see my PowerPoint slides while in the breakout room?

00:41:48 Marla Sullivan: @Fiordalisi, no, students will not be able to see the main room slides while in the breakout room.

00:42:47 Fiordalisi: Thanks. Then how do I give all of the groups the question to consider in the breakout rooms?

00:43:16 Marla Sullivan: You can post the question in the main room before splitting up or can broadcast the question to the breakout rooms.

00:43:52 Marla Sullivan: When breakout rooms are enabled, there is a broadcast button there where you can type a message that will be seen by all groups.

00:44:14 Bob Henshaw: @Fiordalisi. You might also post class materials/prompts in Sakai and have students refer to them during your Zoom session.

00:44:20 Doug James (CFE): @Byrn/Boots, lots of ice-breakers out there. Here's a short list at<https://tophat.com/blog/classroom-icebreakers/> ; It's good to think about how much personal info we want them to share

00:44:29 Marla Sullivan: Managing breakout rooms - bottom of page shows the broadcast option:<https://support.zoom.us/hc/en-us/articles/206476313-Managing-breakout-rooms>

00:45:07 Bob Henshaw: CMU resource on using concept maps: <https://www.cmu.edu/teaching/assessment/assesslearning/conceptmaps.html>

00:45:19 Bob Henshaw: List of digital tools that can be used to support concept mapping activities:<https://www.educatorstechnology.com/2018/01/9-great-concept-mapping-tools-for.html>

00:48:17 Emily Boehm:

https://docs.google.com/document/d/1iB3CD8nUhU8qDqovYoJUf4Uv2vqPG2aApoOZ2bLnSQ4/ edit

00:48:35 Emily Gangi: I'm a big fan of the station rotation exercise, but I tried it on Zoom and found that a lot of people missed the broadcast telling them to move on because the broadcasts are so small. Any ideas on solutions?

00:49:55 Marla Sullivan: Instructor could visit the various groups as a reminder. Also, could time each section ~ 5 minutes, might be easier to have a time keeper in each group follow the clock.

01:01:03 Bob Henshaw: Digital gallery walk/station rotation resources: https://topr.online.ucf.edu/digitalizing-gallery-walks-method-student-centered-feedback-engagement/

01:01:04 Evelyne Huber: I think it is very confusing to see all the groups typing at the same time. Is it possible to rotate the document, so students only see the finished answers of other groups?

01:01:10 weissman: I had the problem Emily G mentioned- how to see broadcast messages when on google doc. I could not see zoom.

01:01:12 Nancy Bagatell: Are there any other ways of sharing documents? Not all students have a gmail account

01:01:28 Amy Blackburn: @Emily, thanks for letting us try that. I watched a session on that exercise and was curious about how it might work

01:01:39 Lillian Zwemer (she/her/hers): @Evelyne - you could tell students to write their notes in a separate doc and then copy and paste into google doc

01:01:43 Bob Henshaw: Another station rotation resource: [http://teach.ufl.edu/wp](http://teach.ufl.edu/wp-content/uploads/2018/07/Interface-2018-Handout_Electronic-Gallery-Walk.pdf)[content/uploads/2018/07/Interface-2018-Handout\\_Electronic-Gallery-Walk.pdf](http://teach.ufl.edu/wp-content/uploads/2018/07/Interface-2018-Handout_Electronic-Gallery-Walk.pdf)

01:02:29 Marla Sullivan: @Nancy, yes, you may want to consider creating a course group and using Microsoft Teams to share documents securely. I think tomorrow's workshop will discuss this tool in more detail.

01:02:33 Yang Yang: Thank you. When I tried using the Poll in Zoom, it requires a Pro account that needs to be paid for. How do we handle that?

01:03:32 Marla Sullivan: @weissman, you and your students may need to try different Zoom layouts to find the one that works best to be able to see web pages and other content at the same time.

01:03:47 Marla Sullivan: [https://support.zoom.us/hc/en-us/articles/201362323-How-Do-I-](https://support.zoom.us/hc/en-us/articles/201362323-How-Do-I-Change-The-Video-Layout-)[Change-The-Video-Layout-](https://support.zoom.us/hc/en-us/articles/201362323-How-Do-I-Change-The-Video-Layout-)

01:03:50 Bob Henshaw: @Nancy. MS Teams is a secure, campus-supported option for collaborative editing. More at: [https://support.microsoft.com/en-us/office/sign-in-and-get-started](https://support.microsoft.com/en-us/office/sign-in-and-get-started-with-teams-6723dc43-dbc0-46e6-af49-8a2d1c5cb937)[with-teams-6723dc43-dbc0-46e6-af49-8a2d1c5cb937](https://support.microsoft.com/en-us/office/sign-in-and-get-started-with-teams-6723dc43-dbc0-46e6-af49-8a2d1c5cb937)

01:04:18 Bob Henshaw: How to get Teams (free for UNC instructors and students): <https://office.unc.edu/>

01:04:18 Angelica Nelson: I created a Practice Zoom meeting for myself and played around with the whiteboard and also checking other functions in Zoom.

01:04:27 Doug James (CFE): @Yang- Always login at<https://unc.zoom.us/> to get started. All faculty/student Zoom accounts are Pro accounts. Many people may have a personal account, that may not have all features.

01:05:26 Marla Sullivan: @weissman, a second monitor or having windows/apps minimized or resized to see them all at the same time can help, too.

01:06:07 Marla Sullivan: @Yang Yang, you are able to access Polls using your UNC Zoom account. Please log in at https://unc.zoom.us/

01:07:00 Marla Sullivan: @Yang Yang, you may also need to enable Polls in your settings first. <https://support.zoom.us/hc/en-us/articles/213756303-Polling-for-meetings>

01:07:10 Doug James (CFE): Bob w/ Emily will lead a workshop tomorrow at 10a.m. on Facilitating Asynchronous Student Interactions in Remote Teaching; see <https://keepteaching.unc.edu/trainings-consults/>

01:07:50 Emily Gangi: Would you share a link for how to initiate the whiteboard?

01:08:16 Marla Sullivan: @Emily here is the whiteboard feature: [https://support.zoom.us/hc/en](https://support.zoom.us/hc/en-us/articles/205677665-Sharing-a-whiteboard)[us/articles/205677665-Sharing-a-whiteboard](https://support.zoom.us/hc/en-us/articles/205677665-Sharing-a-whiteboard)

01:09:36 Dave Potenziani: Gotta go, but thanks. This series is great.

01:09:48 Sylvia Fitting: Can you share an image in the chat?

01:10:00 Sara Dzaman: Using a google doc?

01:10:12 Doug James (CFE): as Marla noted, it's helpful to have a 2nd screen when teaching; but note that students may be using laptop, tablet, or phone; so be sensitive to student tech limitations, internet access, etc.

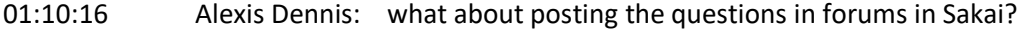

01:11:10 Emily Boehm: @Alexis that's a great idea!

01:11:15 Sylvia Fitting: That worked Emily G. Thanks!

01:11:21 Emily Gangi: I tried sending an image but it just came through as a file

01:12:16 Sylvia Fitting: Yes. Put I was able to open it on my computer. So it is not too difficult.

01:12:38 Emily Boehm: @Sylvia and @Emily, be sure to enable file sharing in chat when you set up your zoom meeting

01:13:05 Marla Sullivan: If students only need to see the image in passing, you could also show it with share screen.

01:17:28 Marla Sullivan: <https://its.unc.edu/service/classroom-hotline/>